Documentation / Documentation Home

## **RSS Reader**

Created by Peter Samoilov, last modified by Anton Lashuk оп янв 06, 2019

- Installation
	- Configuration
		- Use CMS
			- Update Layout XML File

1. Backup your web directory and store database.

- Configurable options
- Troubleshooting

#### Extension page: http://ecommerce.aheadworks.com/magento-extensions/rssreader.html

Place RSS feeds on your store pages just in minutes with this extension. Fully customizable, with its own caching system it will make your store highly integrated with your Wordpress blog or any other system/service that has RSS feeds.

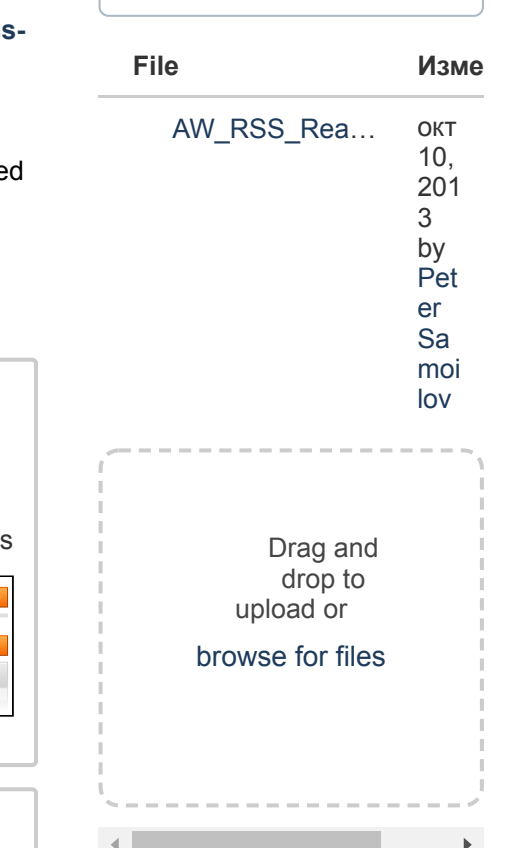

Having hard time

your question?

Check out our

Knowledge Base.

finding an answer to

# <span id="page-0-0"></span>Installation

Click to view details You can make backup copies with any tool you find appropriate If you are going to use the native Magento backup function, navigate to System -> Tools -> Backups and perform System and Database backups **Backups** Page 1 1 of 1 pages | View 20 v | per page | Total 0 records found

Size, Bytes

2. Log in to the Magento backend

Select All | Unselect All | Select Visible | Unselect Visible | 0 items selected

3. Disable compilation Click to view details

Navigate to System -> Tools -> Compilation.

If Compiler status is Disabled, you can skip to the next step

If Compiler is enabled, disable it.

Compilation **Compilation State** Compiler Status Enabled Compilation State Compiled 7505 Collected Files Count Compiled Scopes Coun

**IMPORTANT:** after the extension is installed, you can enable the compilation again; IT IS CRUCIAL that you use "Run Compilation" Process" function, not just "Enable button"

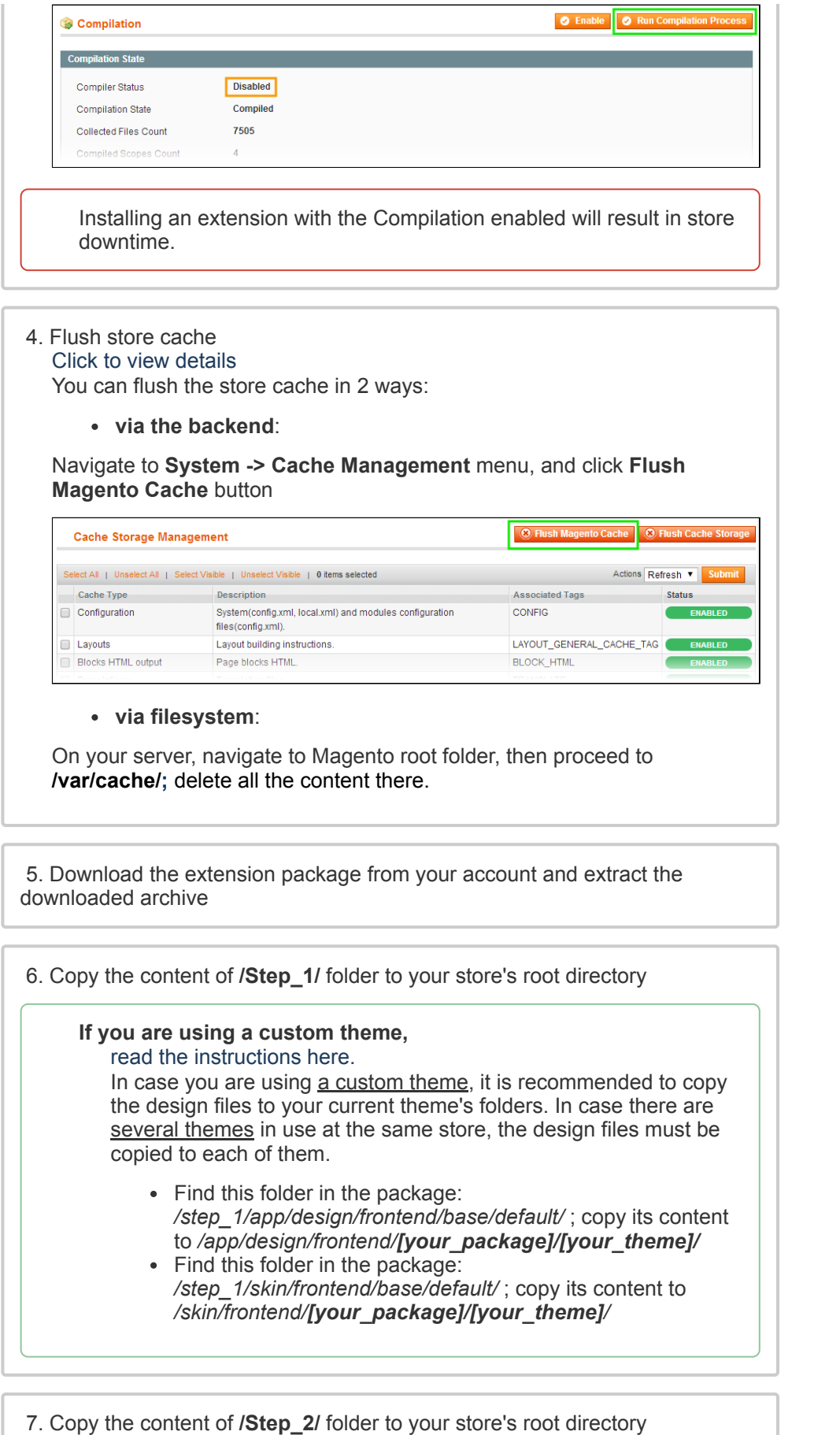

8. Flush store cache again; log out from the backend and log in again.

# <span id="page-1-0"></span>**Configuration**

 $\bar{\mathbf{P}}$ 

General configuration options are available in administration panel **System > Configuration > RSS Reader**.

There are 2 ways to create RSS Reader instance:

### <span id="page-2-0"></span>Use CMS

Place the following code in the place(s) where you want RSS Reader instance to be:

```
{{block type="rssreader/list" template="rssreader/list.phtml"
```
Use CMS of your store for this task. Do NOT insert the line in .phtml files directly.

### <span id="page-2-1"></span>Update Layout XML File

We recommend you to work with RSS Reader layout file located here **app\design\frontend\default\default\layout\rssreader.xml**

This will keep safe your changes during Magento upgrades.

This sample code adds RSS feed from our blog to right column:

```
<?xml version="1.0"?>
<layout version="0.1.0">
   <default>
     <reference name="head">
       <action method="addCss"><stylesheet>css/rssreader.css</s
     </reference>
     <!-- PLEASE ADD YOUR CODE BELOW -->
     <reference name="right">
       <block name="aw.feed" type="rssreader/list" template="rs
         <action method="setOption">
           <name>feed_url</name>
           <value>http://ecommerce.aheadworks.com/blog/feed/</v
         </action>
         <action method="setOption"><name>feed_title</name><val
         <action method="setOption"><name>articles_number</name
         <action method="setOption"><name>show_summary</name><v
         <action method="setOption"><name>summary_max_chars</na
         <action method="setOption"><name>summary_max_words</na
         <action method="setOption"><name>show_date</name><valu
         <action method="setOption"><name>enable_links</name><v
         <action method="setOption"><name>enable_caching</name>
         <action method="setOption"><name>cache_lifetime</name>
       </block>
     </reference>
   </default>
</layout>
```
 $\vert A \vert$ 

We set the number of articles equal 7, disabled summary and date display, enabled links and caching.

### <span id="page-3-0"></span>Configurable options

RSS Reader options can be setup from administration panel, but you can override each option on per instance basis.

- **Feed URL**
	- Specifies the URL of the feed to read.
- **Feed title**
- Allows to setup feed title. It will appear above the RSS Reader content.
- **Articles number**
- Sets the number of feed entries to display.
- **Show summary** Controls the feed entry content display. If your feed from Wordpress blog it will enable/disable articles content display.
- **Summary max chars** Carefully cuts summary text off not to be longer than specified number of chars (does not break the words).
- **Summary max words** Same way limits the words count in the summary text.
- **Show date** Enables/disables feed entry date display.
- **Date format**
- Date format string. By default it is *d-m-Y H:i:s* (e.g. 04-03-2009 13:51:32).
- **Enable links**
- Makes links from feed entries titles. Links are opened in a new window.
- **Enable cache** Enables/disables caching.
- **Cache lifetime (seconds)**
- Allows to setup cache update period. By default it is 86400 seconds or 1440 minutes or 24 hours or 1 day.

## <span id="page-3-1"></span>**Troubleshooting**

**After the extension installation the store gives an error, or blank page, or suggests to start Magento installation procedure.**

Change the owner of the extracted extension files to the web server user and set 775 permissions on them. Clear the store cache and try again.

#### **There is no aheadWorks extensions under my configuration section, or having the extension tab clicked I get a blank page, or Access Denied error.**

Clear the store cache, browser cookies, logout and login again.

#### **I've set up everything correctly, inserted the HTML code but there is nothing on that page.**

Clear the store cache, clear your browser cache and domain cookies and refresh the page.

#### **My configuration changes do not appear on the store.**

Clear the store cache, clear your browser cache and domain cookies and refresh the page.

You can always find the latest version of the software, full documentation, demos, screenshots and reviews at [http://ecommerce.aheadworks.com](http://ecommerce.aheadworks.com/) License agreement: <http://ecommerce.aheadworks.com/LICENSE-M1.txt> Contact us: <http://ecommerce.aheadworks.com/contacts/> **Copyright © 2019 aheadWorks Co. [http://www.aheadworks.com](http://www.aheadworks.com/)**